## **CUSTOMER SERVICE BULLETIN**

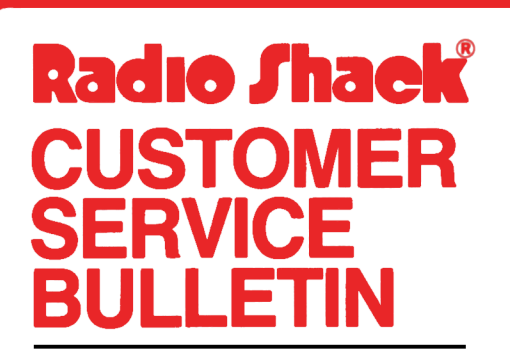

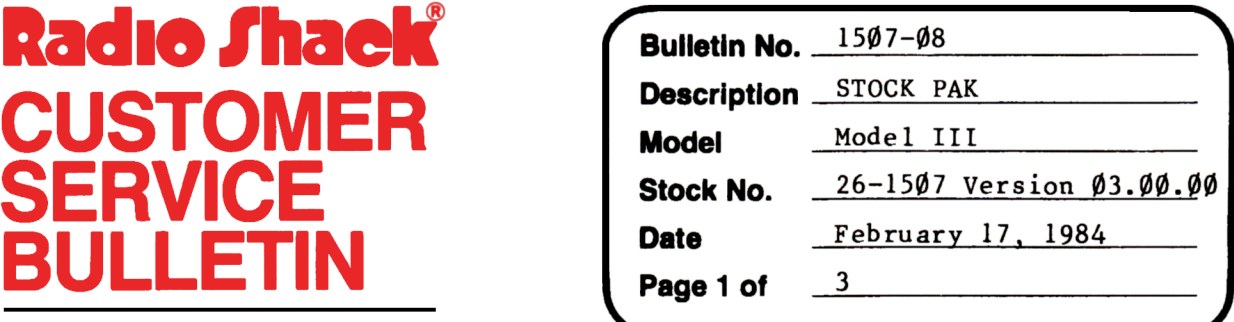

400 Atrium-One Tandy Center, Fort Worth, Texas 76102

### **Problem**

When attempting to **merge** Database and Portfolio, a System Error occurs.

\*\*THE FOLLOWING CHANGE IS REQUIRED \* \*

### **Solution**

#### CHANGES TO STOCKPAK PROGRAM:

- 1. Back up the diskette(s) make changes on the Backup copy of the program.
- 2. In BASIC load the program by typing LOAD"STOCKPAK: **0".**
- 3. Make the following corrections.
- Old Line: 5 REM S & P MONITOR PROGRAM ON DISK AS "STOCKPAK", LAST UPDATE 04/81

New Line: 5 REM S & P MONITOR PROGRAM VERSION  $\emptyset$ 3. $\emptyset\emptyset$ . $\emptyset$ 1 - ON DISK AS<br>"STOCKPAK", LAST UPDATE  $\emptyset$ 6/83

#### CHANGES TO REPRUN/BAS:

- 1. Back up the diskette(s) make changes on the Backup copy of the program.
- 2. In BASIC load the program by typing LOAD"REPRUN/BAS: Ø".
- 3. Make the following corrections.

Old Line:  $1715$  FORK=1TOC2: Y=VAL(MID\$(P9\$, K\*2-1, 1)): V8=ASC(MID\$(CX\$, K, 1)): IF(V8<V5)OR(V8=V6)OR(V8=V7)THENPRINTSTRING\$(8,""),:GOTO173Ø

New Line: 1715 FORK=lTOC2:Y=VAL(MID\$(P9\$,K\*2-l,l)):V8=ASC(MID\$(CX\$,K,l)): IF(V8<V5)OR(V8=V6)OR(V8=V7)OR(MØ(K)=Ø)THENPRINTSTRING\$(8,"");:  $GOTO173\emptyset$ 

# **CUSTOMER SERVICE BULLETIN**

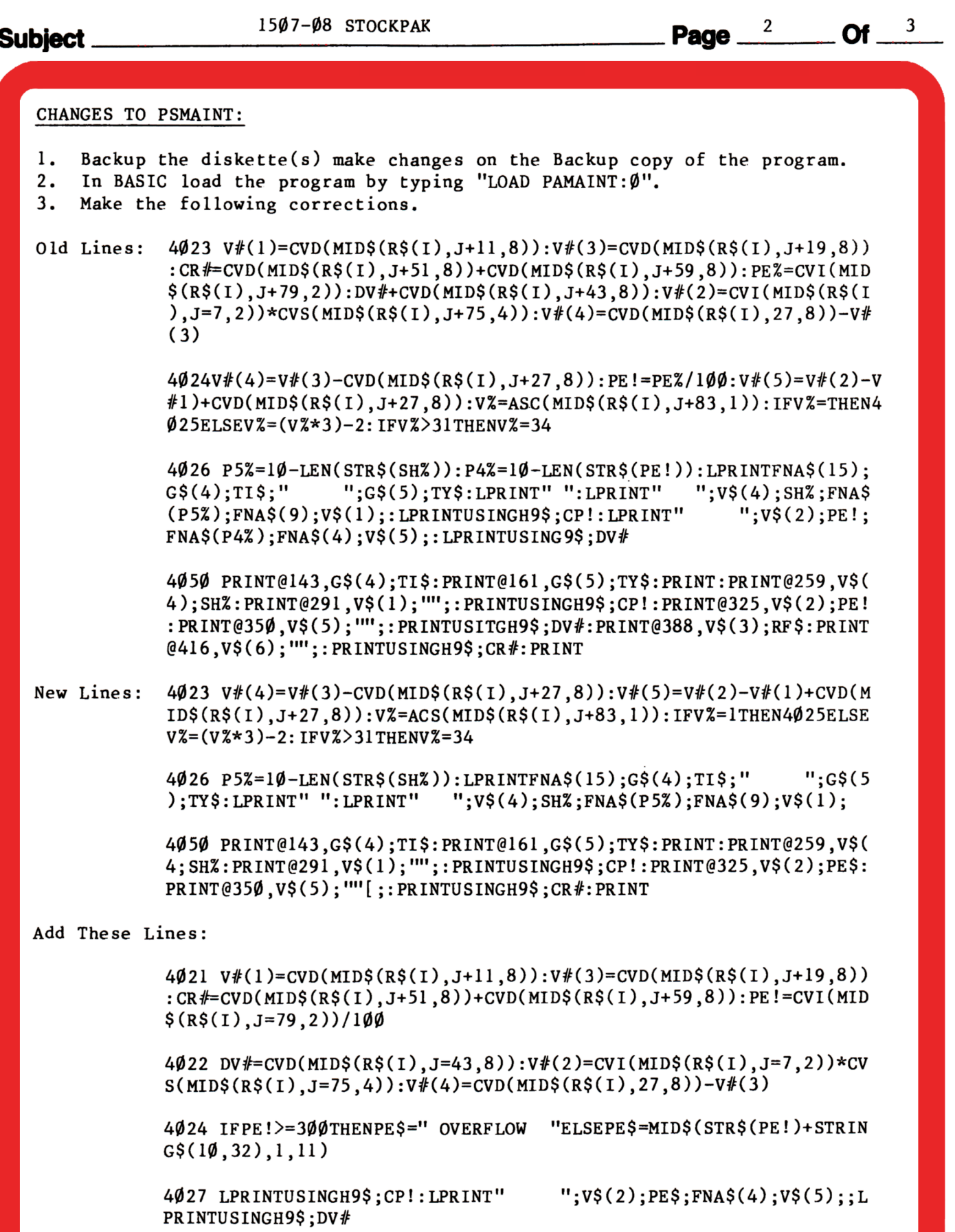

## **CUSTOMER SERVICE BULLETIN**

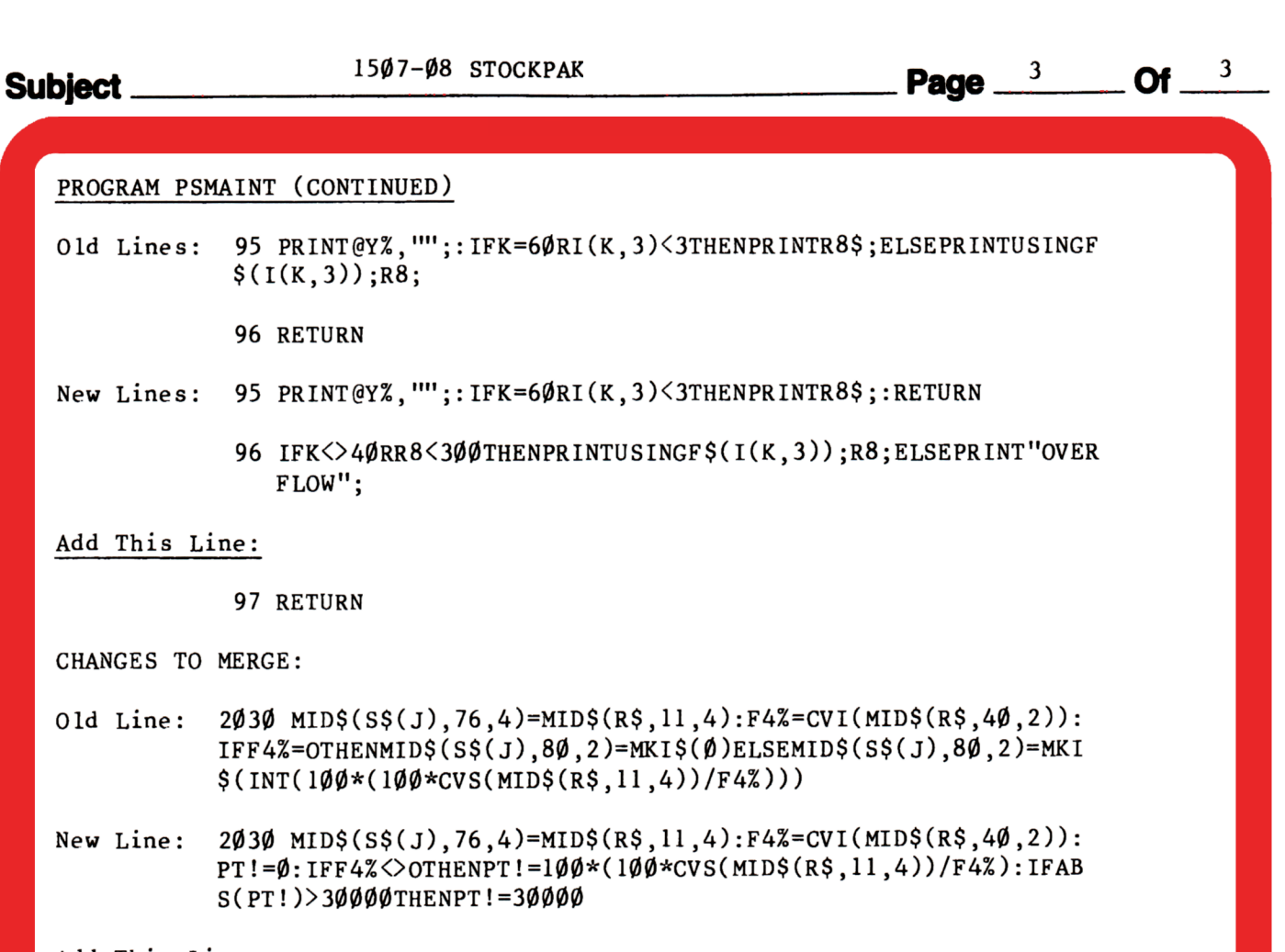

Add This Line:

2033 MID\$(S\$(J),80,2)=MKI\$(PT!)